# **Creating a link to external URLs**

You can add a link to an external website to your own website content.

### **Where do I find it?**

You can create a link to external content on your website from **Website > Web Page List**.

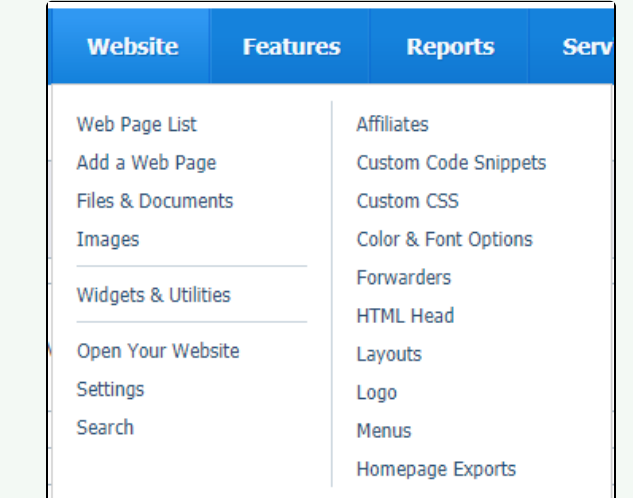

#### **On this page:**

[Adding a link to an external page](#page-0-0)

## <span id="page-0-0"></span>Adding a link to an external page

To create a link on one of your web pages to an external page:

1. Scroll down the list of your web pages to the one you want to change by adding a link. Click the **Edit** icon to the left of the name of the web page.

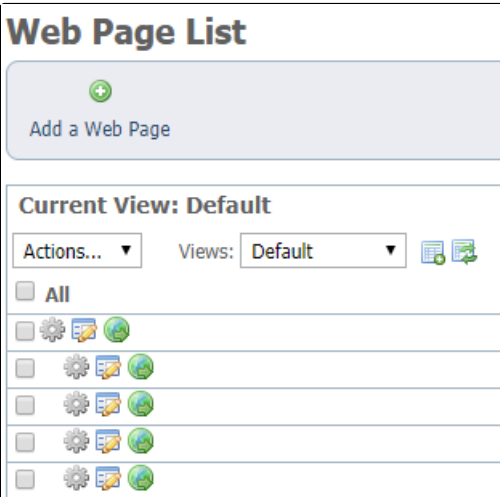

- 2. In the WYSIWYG editor, type the words that you want the reader to click to go to the URL you will insert.
- 3. Select that text with your cursor.
- 4. Click the **Link** icon in the page editor at the top of the page.

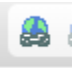

#### 5. Make sure **Link Type** is set to **URL.**

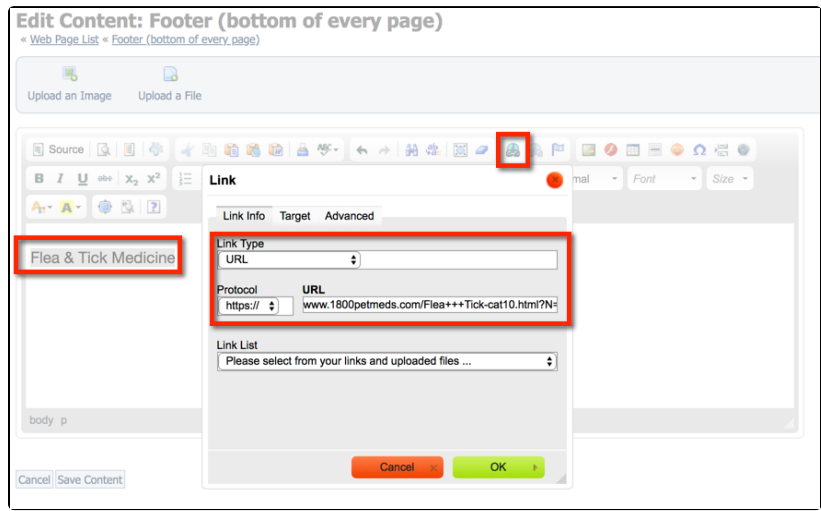

- 6. Next to **Protocol** select http or https.
- 7. In the **URL** field, paste the URL to the page you want readers to view.
- 8. Click **OK.**
- 9. Click **Save Content.**

### Popular Questions

We can't find any questions. Check the topic exists.

**Have a question about this topic?** Ask quest